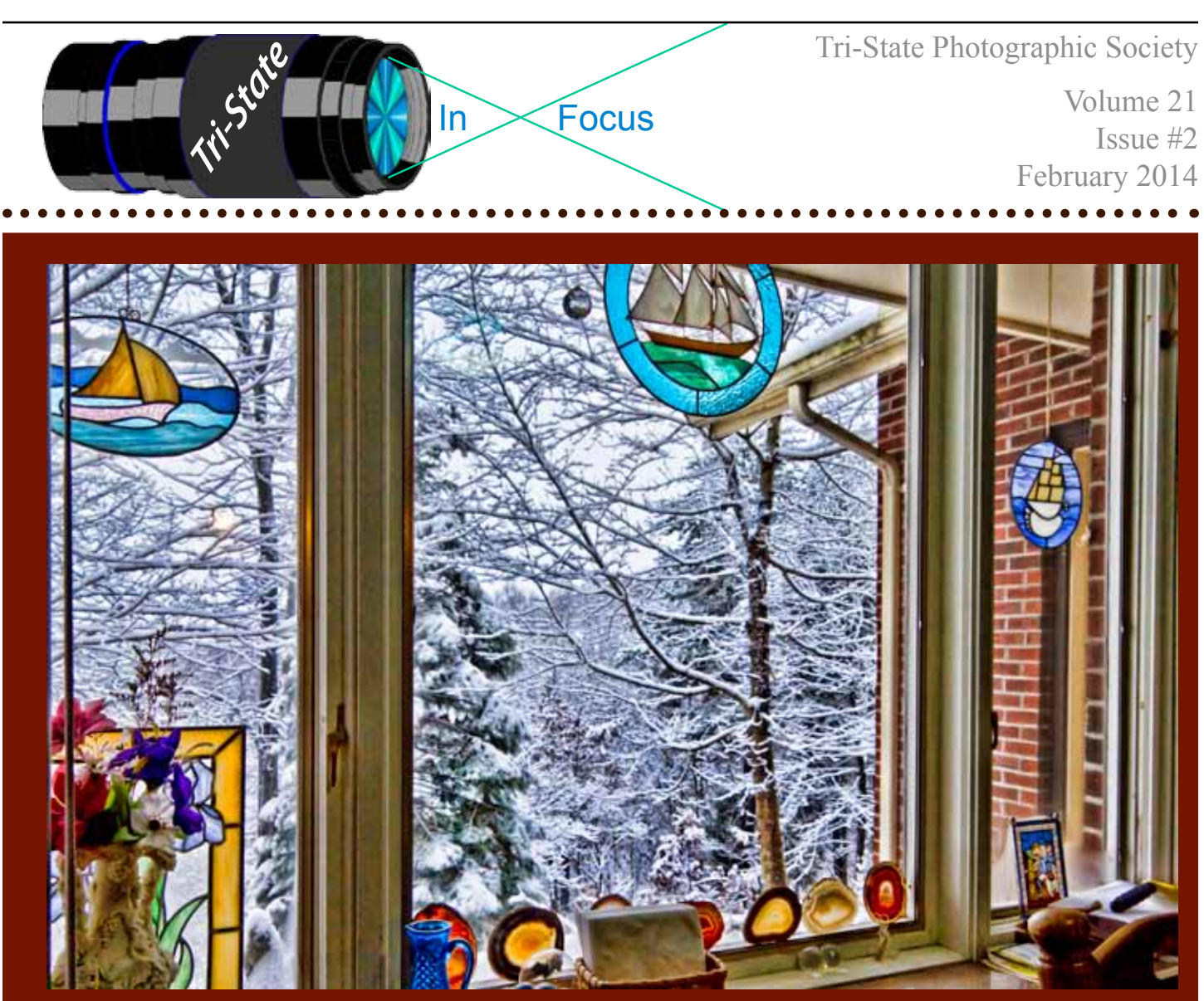

#### **Winter View from the Kitchen Window by Donna Loughry Canon 60D, 18-270 mm lens, F/7.1, 1/125, ISO 400.**

While I love this view, I keep wondering how long are we going to put up with all this snow! At first the snow was great to photograph. However, lately it has been so difficult to get from our house to the car and then get the car out of the driveway that I simply do not want to go anywhere. And I'm tired of it - just in time for the seasons to change! Yea Spring!

I am also reminded that this photograph has been heavily "enhanced" using one of the Topaz Presets called "Spicify". Therefore the question in my mind is "Is this still a Photograph? I have yet to decide the answer to that question but am leaning towards a concept I recently heard some one use. This could be considered "Photographic Art." I'm not exactly sure what the definition of this is, but it does seem to fit. (Note: The verdict is still out on whether I like it or not.)

*Donna*

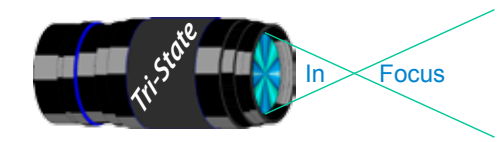

# **The Night Sky in February 2014 Observing and/or Photographing the Heavens**

This is a good month to watch for planets: Even Mercury is visible in the western sky in the evening early in the month. Venus – the morning "star" will be "brilliant." Jupiter will "show off" by being brilliant all night. As you most likely know, the order of brilliance is  $(1<sup>st</sup>)$ -the moon,  $(2<sup>nd</sup>)$ -Venus, then  $(3<sup>rd</sup>)$ -Jupiter. Mars rises before midnight and Saturn later.

- **February 7th** Look for Aldebaran the star. It shows up near the lower left of the Moon.
- February 10<sup>th</sup> Jupiter is close (relatively speaking, that is) to the left of the Moon. It is particularly bright to announce the 63rd anniversary of (drum roll) Ann and John on the 9<sup>th</sup>.
- **February 18/19th** The Moon and Mars will rise before midnight. Mars will be to the lower left of the Moon. You might notice the bright star as you watch Mars tonight. That is Spica.
- **February 21**<sup>st</sup> Jupiter is frequently referred to as the "golden" planet. Watch for "him" in the early morning.
- February 25<sup>th</sup> and 26<sup>th</sup> Look for the goddess of beauty, Venus, early in the morning; she will be to the left of the crescent Moon on the  $25<sup>th</sup>$ . And to the upper right of the Moon on the  $26<sup>th</sup>$ . (She likes to be called the "morning star" even though she is much too small to be a star.)

If you are up early, Venus "proves" she is a beauty and human beings have been calling her beautiful for -- well, many thousands of years – at least.

**Question of the month**: Which planet(s) has, have not made even one orbit of the sun since 1776 when our country was founded? (Answer next month.)

Who said, "Great intellect is no guarantee against being dead wrong."? – Carl Sagan, who died in his early 50's. It was a loss not only for the scientific community, but for the lay community in that he had great talents as a teacher/lecturer that appealed not only to the scientifically talented, but to the intellectually curious. He explained phenomenon in such a way that anyone with reasonable intellect could understand it. If you are one of those, you'll enjoy his very popular book, *Cosmos*.

Note: (*StarDate Sky Almanac – 2014--* facts for locations*)* 

### *John Deering*

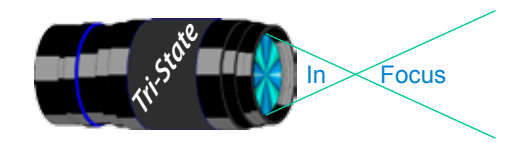

# **Observing and/or Photographing the Heavens**

### **The Night Sky in March 2014**

Answer to the "question of the month." *(will be seen in the next issue - Ed).* 

- March 9<sup>th,</sup> In honor of my 39<sup>th</sup> birthday, Daylight Savings Time begins at 2 a.m.
- **March 9/10** Jupiter, his Greek counterpart Zeus, will be "close" to the upper left of the Moon on the 9th and to the upper right on the  $10<sup>th</sup>$ .
- **March 17th** Mars is to the lower left of the Moon and will rise in mid-evening.
- March 18<sup>th</sup> The Moon, Spica [a star] and Mars will form a triangle as they climb "skyward" around 10:30 or 11 p.m. Mars, the Roman war god (Greek Ares), will be to the upper left of the Moon.
- **March 20<sup>th</sup>** If you are up very early first light – look for Saturn to the upper left of the Moon.
- **March 21st** Saturn is just above the Moon as they "join hands" in climbing into the sky. (Well, not really, of course, but doesn't that sound romantic!)
- **March 27th** Enter (drum roll) Venus looking like a star and will be called "the morning star" low in the east-southeast.

 My source of the astronomical facts: *StarDate Sky Almanac 2014,* a publication of university of Texas/ McDonald Observatory that recently celebrated its 75th anniversary. It is one of the great ones.

In the February edition, I mentioned the importance of **Carl Sagan** to the professional/ amateur astronomer. Consider his comment about the dimensions of space in an indirect quote: "If there were only three honey bees flying over the United States, each would have more space between them than the stars have among the other stars."

Ah, the vastness of space. Where are the boundaries? " There is no boundary," you say. You are probably right. Where does it all begin? Eventually there will be one last perfect day and then?

### *John Deering*

*Note: This article will be repeated in the next issue...Ed.*

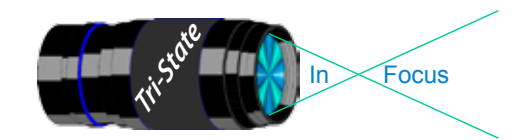

### **Things You Will Need For Your New Digital Camera**

If you were lucky enough to get a new camera for Christmas or if you bought one for yourself, there are several new accessories that you will probably need.

#### **Batteries**

The First is at least one extra battery. Odds are the batteries from your old camera won't work in the new one. It is best to buy the brand of battery that came with your camera. There are no real standards for batteries and third party batteries may not be at the same amp hour rating. Sometimes the voltage isn't the same either.\*

#### **Memory Cards**

Another accessory is memory cards. Chances are you will need faster memory cards. Odds are your old camera's memory cards are a bit too slow for the current 20 to 36MP cameras. I suggest buying the fastest cards that you can for your camera.

Some retailers are making packages to help sell their cameras. Generally included are third party batteries and memory cards that are not quite as fast as they need to be. For example:

B & H PhotoVideo gives the buyer an extra Watson Battery with many Nikon bodies.

Included with the Nikon D7100 is a SanDisk 16GB Extreme SD card which is a bit slow at 45MB/s write speed in a 24MB camera.

Buy 2 or more (1 for each of the 2 card slots) SanDisk Extreme Pro 90MB/s SD cards. Lexar doesn't have a SDHC card that matches the write speed of SanDisk SDHC cards.

B&H ships the Nikon D800 with a 32GB Extreme Pro SD card that writes at 90MB/s.

Use it on another camera. It's too slow for the 75MB files that the camera makes. Buy instead two or more Lexar UMDA-7 1000x or SanDisk Extreme Pro Compact Flash cards that write at 150MB/s.

The D800 has two cards slots. Unfortunately one is SD and the other Compact Flash Card type. No one knows why but this is a common issue with some Nikon and some Canon cameras. At the present time CF cards can be purchased with about 50% more write speeds than SD cards. Nikon needs to change this dual card type issue.

If you choose to use the CF card as the primary card and the SD card as an overflow card, the camera will slow down when the CF card is full and the camera begins writing to the SD card. If you use the SD card as the secondary card and set the camera to shoot RAW files to the CF card and jpegs to the SD card or use the SD card for a duplicate back up, the camera runs slower. Perhaps someday SD cards will be available in the same speeds as CF cards. Until that day, the second slot is useless in my humble opinion.

I would suggest *not* buying the highest capacity cards. After the cards are downloaded to your computer, your files can be slow to load in Bridge or other review programs if you have 64 or 128GB cards. I find that 8 to 16GB cards are more compatible with my workflow. **Vertical Grip**

Many photographers like to add a vertical grip (which doubles as a second battery holder). These are great accessories if you don't mind a little extra weight.\*\*

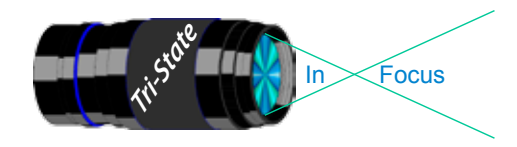

 Volume 21, Issue #2, February 2014 In www.tristatephotographicsociety.com

#### **Lenses**

Another accessory is one or more new lenses. With cameras that have 20 or more megapixels, a lot of the resolution that should be gained by the increased megapixels is lost by lenses that are not up to the same resolution as the sensors. This is especially true with Kit lenses. You may need to replace some of your lenses.\*\*\*

#### **Tripod**

Another accessory is a tripod if you don't already have one. To get the sharpness your new high megapixel camera is capable of, you will need a sturdy tripod. A sturdy tripod used correctly can increase the sharpness of any camera regardless of the number of megapixels.

Don't forget if you use an Arca-Swiss style tripod head to get a new camera base plate for your new camera. Really Right Stuff has the best selection of custom camera and lens plates.

#### **Remote Release**

Another accessory that you may need is a new remote release as sometimes the old ones don't fit the new cameras. In the Nikon line the remote releases for 4 digit models are different than those for 1 and three digit models.

#### **Your Computer Software**

A new high megapixel camera may also mean you need to upgrade your computer's memory. If downloading images from the memory card is too slow, try adding more memory. I have found that 4GB of memory is adequate for 75MB files using Windows 7.

#### **Camera Manual**

The most import accessory for your camera is free and came with your camera. It's the manual! Don't forget to read it.

--------- \*Nikon recently offered firmware updates for the Nikon D3100, D3200, D5100, and D5200. After these firmware updates were performed on the cameras, only Nikon brand batteries would work on these cameras. It is not known if Nikon will be doing this in firmware updates for other models

\*\* The latest firmware updates for the Nikon D3100, D3200, D5100 and D5200 prevents the use of third party grips from working on these cameras, even if you use Nikon batteries. If you are a Nikon user, I would suggest staying with the Nikon Grips.

\*\*\* There is one more warning for Nikon D5300 and Df camera owners. Most existing Sigma lenses will not function on these two cameras. If you have a few Sigma lenses from previous cameras, you may be able to get them repaired by Sigma. The latest Sigma lenses have been reprogramed with new firmware to get around this issue. Make sure any Sigma lens you buy states that it will work on the D5300. Could this happen to other Nikon Models when the next firmware upgrade comes available? I wouldn't be surprised. Nikon and Sigma are in a long drawn out lawsuit. If a new firmware version comes out for your camera, it is always better to wait a minimum of 3 weeks before performing the update to see if there are any unexpected issues.

## *Richard Jones*

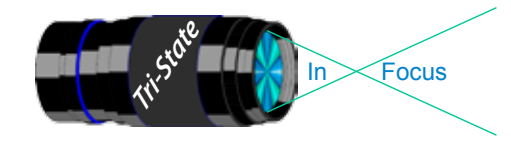

#### **Club History 101**

### **Where Do Photo/Technology Clubs Come from Anyway?**

I think all of you who are enthusiasts in our Tri-State Photographic Society should know how and why it came to be. Oh yes, some already know; but for those who do not, here is the answer *why* it indeed came to be. (Next month it will be *how* it came to be.)

From the years, 1974 to 1976, Ann and I lived in Ashland, Kentucky, near Huntington, West Virginia. There we became a part of the Ohio Valley Camera Club *-- after which our Tri-State is patterned.* We did prints on the first Friday evening of the month and color slides on the third.

We met at the Huntington Galleries, a beautiful but a somewhat smaller version of our magnificent Cincinnati Art Museum. The administration was welcoming to us and totally cooperative. They even put all our annual placing prints on display for a full month in a significant location among the galleries.

We were required to develop and print our black and white images; thus we had to build our own darkroom in the basement of our home. This was the first time I had done processing since my years at Holmes High School. However, it all soon came back to me, and Ann, a fast learner, was soon doing it all too. We had our competitions and programs; and besides developing film, we developed several great friendships of members whose professions were as diversified as ours are here. (Some of the men also met each Saturday for lunch in a popular Huntington cafeteria

and swapped stories of 35mm photography.) The members of that club loved photography and the fellowship of each other. They were good at it and were eager to teach others. So how and when did we get home? Well, a superintendent who had been a fellow highschool principal, called and asked, "Are you ready to come home?" We were and we did! I wanted to become a principal again, and he had just the position for me.

When we moved back and were building our own seven-room ranch home, we put in a full basement for a darkroom and studio along with the standard basement rooms. We also expected the Cincinnati Metro area would have plenty of photo clubs. A salesman at the old Provident Camera Store gave me some phone numbers. When I called the first one and had gotten the pertinent information, I said, "We'll see you there Friday evening." To which he asked, "Who are 'we'?" I replied, "My wife." To which he said, "Oh, no women."

Well, I was not going out on Friday evenings – or any other evenings – without Ann since we share our interest photography. Then I called Charlie and Barbara Farber and thus we became a part of the Cincinnati Color Slides Club. Well, because of the "no women" comment, the Tri-State Photography Society was about to become a fact.

--To be continued--

*John Deering*

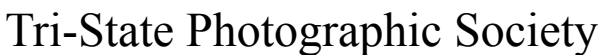

In www.tristatephotographicsociety.com

Volume 21, Issue #2, February 2014

### **How to Prepare An Image For Pdi Display.**

Many people have asked over and over again "How do I make my image ready for PDI competition?" This is a a description of how I do it which seems to be successful for me.

Tri<sup>cke</sup> Trim-Focus

We all have our favorite way of processing our images - from shooting jpegs to shooting in raw files and making some adjustments ourselves. Note that, *if the image you took is bad, no amount of making adjustments will fix it*. That said, when we display an image, the amount of light, color & contrast falls off depending on the distance between the projector and the wall due to the light scatter in the air amongst other issues. Figure the distance between the projector and the wall, is about 10-15 feet.

On my computer with it's monitor, I prepare my image to my satisfaction. Everyone has their own way of preparing/correcting/editing their images with their favorite software. You can adjust these steps to fit the software you use. Note: Step 4 is an optional step that I use for my computer. The rest of the steps are pretty general.

- **1) Backup.** Save the image as a PSD file at full size so you can redo the entry file as needed.
- 2) Because I use layers in processing my image, I flatten the image and make sure that it still looks good.

#### **3) Resize the image.** In *Photoshop*

- 1. (image/image size), in "pixel dimensions"
- 2. set the longest side to 750 pixels.

3. The shorter size should automatically adjust to less than 750 pixels.

#### In *Photoshop Elements:*

- 1. Open the image to be re-sized
- 2. Image>Resize>Image Size

3. A box will open - The top two boxes will show the image size in pixels.

4. Change the largest size to 750.

5. If the Resample box is checked at the bottom all other adjustments will automatically adjust.

\* Review the image to make sure it looks good

- *4) (My optional step)* This next step may or may not need to be done with your image. But, I have found with my computer that if what is on my screen is already dark I may not need to do anything. Otherwise, I darken a light image by using a gamma setting of about .90. This is not much of a change but it has kept my images from looking dull and lifeless when projected.
- **5) Save as a JPG**. I save the image file as a JPG file with baseline "standard" and a quality of 12 (maximum – least amount of JPG compression). JPG files are compressed by nature – you want the least amount.

Remember - you can only open and save a Jpeg file 6 times before you notice pixelation and degradation of image quality.

For the best display, I avoid opening and saving the Jpeg file after this point. If I need to make a correction at this point, I go back to my pre-jpg file to make the correction and then resave it as a jpg.

Yes, the JPG is significantly smaller than your original file. But it is the correct size for sending to Jerry Fritsch for your competition entry.

**6) Review your image at 100%.** Photoshop Hint: Double click the magnifying glass in the tool bar to get 100% magnification. This is what will be displayed.

After following this procedure, you have a file that should be ready for PDI display. Send it as an attachment with title to Jerry Fritsch by Thursday Midnight before the Friday meeting.

I hope this helps everyone with the process. If you have any questions, feel free to ask.

#### *Donna*

#### *Thanks for Bob Ihrig for the Photoshop Elements instructions.*

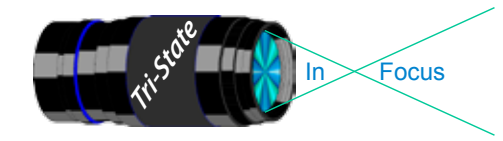

 Volume 21, Issue #2, February 2014 In www.tristatephotographicsociety.com

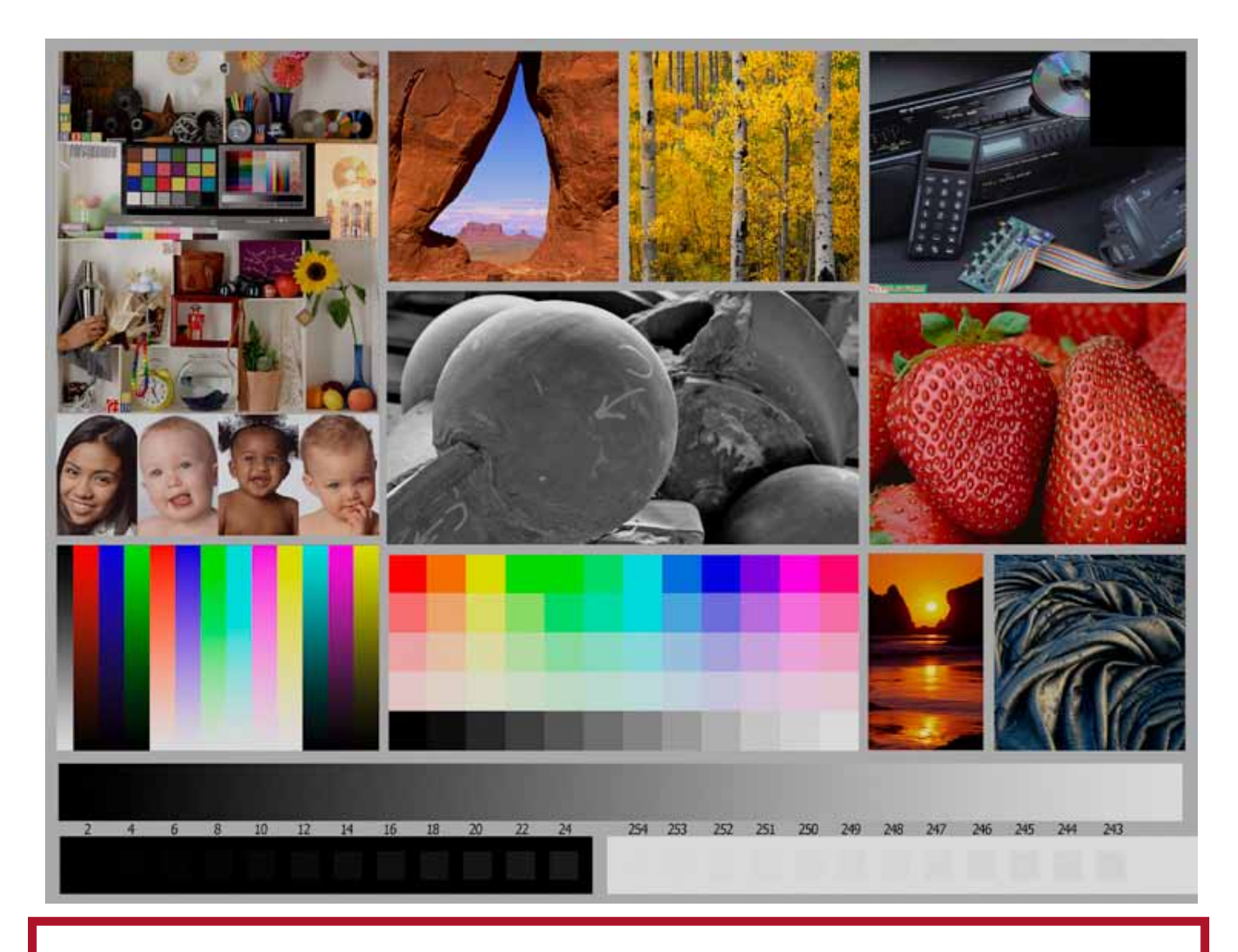

This is the image used to calibrate the Projector for PDI images. *(Note - do not use this image in the newsletter as it has been enlarged and therefore degraded.)* The file of this image is located on our website at http://www.tristatephotographicsociety.com/Documents/TristateProjector.jpg Once the image is open, right click on the image and choose "save image as" to save to the directory/folder where you want to keep the image. For any other questions, see Jerry Fritsch.

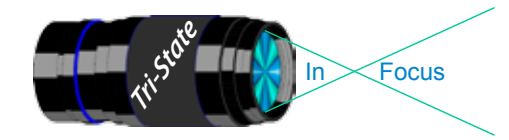

### January Pictorial - Open - informal

### Slides - Accomplished

- Jones, Richard Bryce Canyon
- Charette, Nelson Newport Sunset
- Jones, Margaret May I See Your License Plate?

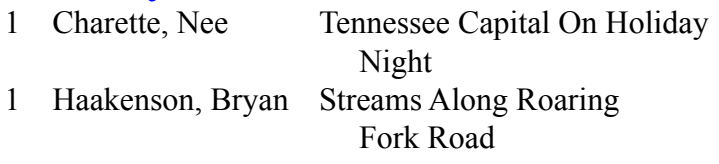

- Jennings, Miriam Sunflower
- Everman, Wilda Patriotic Cutie
- 3 Voelker, Dale Knit Kit
- Thompson, Dan Spike-Cicles
- Jennings, Maurice Cliff Dwellings
- Reeme, Pete The Old Mill

### Prints - Tyro

 Spencer, Marquelle Keeping Warm 2 Beck, Ron Drops From a Glass 3 Hurtle, Jim Busching Bridge

### Prints - Accomplished

- Kubler, John Glade Creek Grist Mill
- Kraus, Mark Mexican Wolf
- McBreen, Jane Cold Sunny Day
- Sallee, Joy Windy Feather
- Deering, Ann Little Church In the Wildwood
- Carpenter, Jerry Snuggling Love Birds
- Deering, John Contemplation

### Tri-State Photographic Society

In www.tristatephotographicsociety.com

Volume 21, Issue #2, February 2014

### January Nature - Patterns &/or Textures - informal

### Slides - Accomplished

Jones, Margaret Ripples In Sandstone

Jones, Richard The Wave

### PDI - Tyro PDI - Tyro

- Smith, Randy Eye Of the Tree
	-
- Haakenson, Bryan Clouds
- Charette, Nee Ocean Water Patterns

### PDI - Accomplished PDI - Accomplished

- Everman, Wilda Fuzzy Squiggles
- 2 Voelker, Dale Firewheel And Cactus
- Jennings, Maurice Utah Landscape
- Jennings, Miriam Canyonlands National Park
- Charette, Nelson Colorful Rock Patterns, Tremont Stream, Smokies
- Thompson, Dan Peacock Display

### Prints - Tyro

- Hathorn, Lisa Pine Cone
- Spencer, Marquelle Icy Needles
- 3 Scheall, Ted Ice Crystals Over Water
- Beck, Ron Rough Bark

### Prints - Accomplished

- Kubler, John Waves In Sand
- Carpenter, Jerry Concentric Patterns
- Kraus, Mark Lizard
- McBreen, Jane Tree Bark
- Sallee, Joy Ice Eye
- Loughry, Donna Layered Rock With Lichen

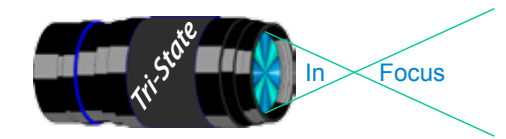

In www.tristatephotographicsociety.com

Volume 21, Issue #2, February 2014

### **PSA InterClub Competition**

#### **PSA Deadlines for entries 2013-2014**

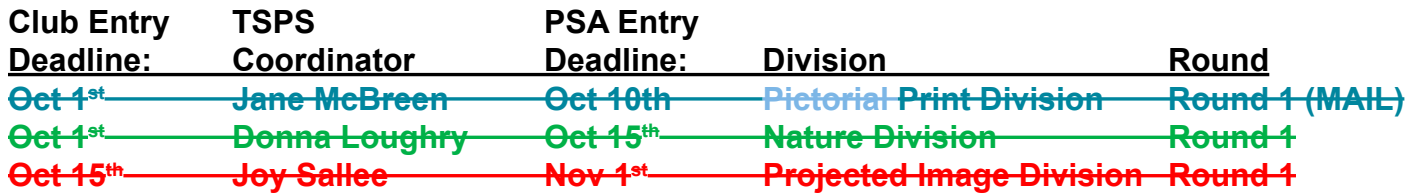

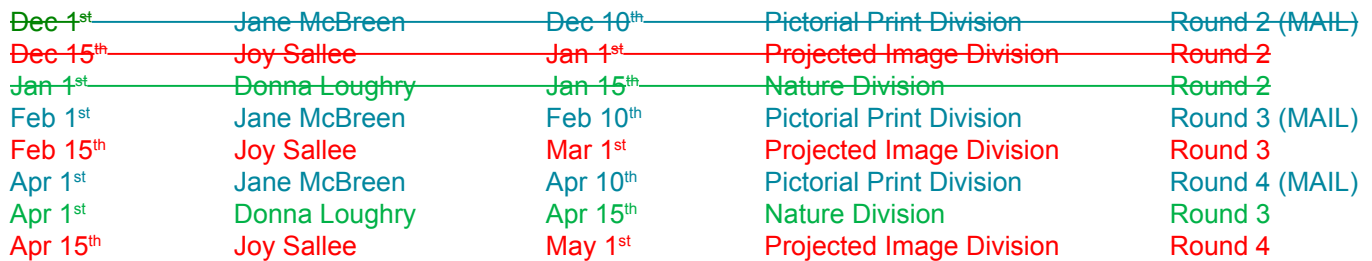

#### **General Digital Image File Rules**

#### **Each image must have the following maximum size:**

- Horizontal images will be no more than 1024 pixels wide or 768 pixels tall.
- Vertical images will be no more than 768 pixels tall.
	- (Unless your image proportions are in the exact ratio of 4 to 3, one of these dimensions will be less than the maximum.
	- The images will be projected as received, as long as not over the maximum.)
- Save the file in jpeg format only. (There are no file size restrictions.)
- sRGB color space is recommended for optimum results.
- File name restrictions are only those that are designated on the entry web page. The web site will send an automatic response back to the representative, confirming entry.
- If entries are submitted after the closing date for the competition, they may be refused acceptance.

#### **PID (Projected Image Digital)** *(TSPS calls them PDIs*)

#### **Club Member Coordinator – Joy Sallee**

The photographs will be digital only (traditional film images scanned into digital format or direct from digital cameras), and will meet PSA's general requirements for photographs entered into exhibitions. (The photographic work must be the maker's, commercial clip art is not allowed, etc.) The category is General, and includes Alterations.

#### **Nature Division**

#### **Club Member Coordinator – Donna Loughry**

- PSA Nature Definition of Nature Photography as follows: Nature photography is restricted to the use of the photographic process to depict observations from all branches of natural history, except anthropology and archeology, in such a fashion that a well informed person will be able to identify the subject material and to certify as to its honest presentation. The **story telling** value of a photograph **must** be weighed more than the pictorial quality while maintaining high technical quality. Human elements shall not be present, except where those human elements enhance the nature story. The presence of scientific bands, scientific tags or radio collars on wild animals is permissible. Photographs of artificially produced hybrid plants or animals, mounted specimens, or obviously set arrangements, are ineligible, as is any form of manipulation that alters the truth of the photographic statement.
- **No techniques that add to, relocate, replace, or remove pictorial elements except by cropping are permitted. Techniques that enhance the presentation of the photograph without changing the nature story or the pictorial content are permitted. All adjustments must appear natural. Color images may be converted to grayscale monochrome. Infrared images are not allowed.**

Images are not required to meet the requirements of the 

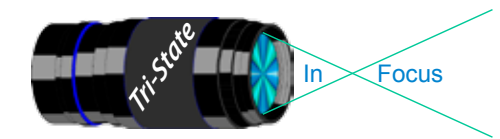

In www.tristatephotographicsociety.com

Volume 21, Issue #2, February 2014

### **PSA InterClub Competition - Cont.**

PSA Definition of Wildlife. Zoo shots and Game Farm shots are eligible provided the *artificial habitat is not apparent* in the image. Since titles will be read, I recommend you *do not advertise the fact something was taken at a zoo or other controlled situation as part of the title.*

#### **Prints Competition Division Club Member Coordinator – Jane McBreen**

There are five (5) categories:

Large Monochrome prints (LM),

Large Color prints (LC), Small Monochrome prints (SM),

Small Color prints (SC), and

Creative Altered Reality (CAR) prints. CAR can be a mix of large and small prints. *(note special rules apply for this contact Jane McBreen.)*

It is possible for a club to enter a total of 20 prints in each Round if they competed in all five (5) categories.

- Each of the four (4) prints entered must be by four (4) photographers for each category. If a club is not able to submit four prints it can submit a partial entry (example: two prints by only two different photographers).
- Domestic Prints (USA & Canada) may be mounted or un-mounted; however, *un-mounted prints are preferred*. All prints must be entirely the work of the photographer.
- Monochrome prints may be toned. Monochrome prints may be enhanced by the addition of a single color. Prints with two or more colors must be entered as a color print.
- Small prints can be no larger than 8.5 X 12 inches including the mounting, if mounted.

Large prints can be no larger than 16 X 20 inches including the mounting, if mounted.

Creative Altered Reality prints (CAR) can be a mix as long as the 4 prints are by 4 different makers: Large Monochrome or Large Color Prints or Small Monochrome or Small Color Prints. Small & Large prints, color and monochrome will be judged together. An entry is not limited to images created and/or modified digitally.

Prints, which have been judged in a previous competition during the year, cannot be entered in another competition during the same year.

Prints, which have been given awards in previous years, cannot be entered in the same category.

Entering clubs must send the host club sufficient return postage in the form of checks or money orders made out to the Host club Rep. The host club can hold prints until return postage has been received. Please do not send stamps. *Please take advantage of not returning prints to save postage.*

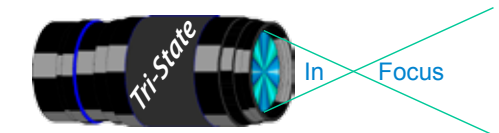

In www.tristatephotographicsociety.com

Volume 21, Issue #2, February 2014

#### **TRISTATE PHOTOGRAPHIC SOCIETY COMPETITION CATEGORIES - 2014 Pictorial (1st Meeting)**

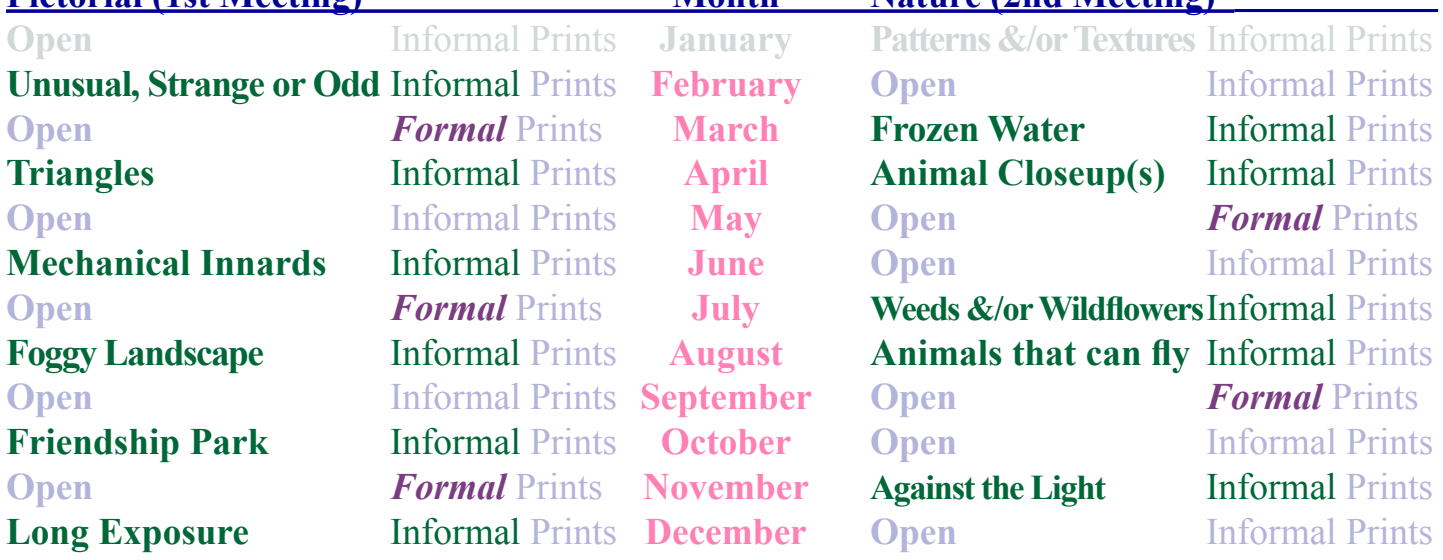

*Reminder:*

*Limit 1 print for Competitions. A Formal print is Matted only - no Frames. An informal print must be no thicker than 1/8th of an inch. Additional print(s) will be for Display and Discussion.*

# For PDI (Projected Digital Image)

If you would like to participate in the **P**rojected **D**igital **I**mages competitions you can email them to Jerry at jafritsch01@yahoo.com up through the Thursday before each Friday meeting. They should be JPEG format (.JPG file type) with the longest side having 750 pixels or less.

You can re-size the images in your digital processing software, usually under Image, then Image Size. Change the scale to pixels (not inches or cm), and modify the longest side (height or width)

to 750. The other dimension should automatically adjust.

If you don't know how to adjust the size, or can't, feel free to email the image to Jerry. He will adjust the size. For best color results, your JPEG image should also use a sRGB color profile.

Please include your name, the image title, and if you are competing in Tyro or Advanced categories in the e-mail.

The file used to Calibrate the Projector for PDI images is located on our website at http://www.tristatephotographicsociety.com/Documents/TristateProjector.jpg Once the image is open, right click on the image and choose "save image as" to save to the directory/folder where you want to keep the image.

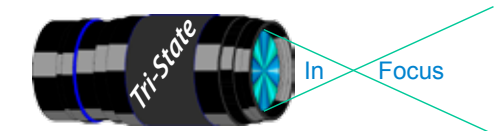

In www.tristatephotographicsociety.com

Volume 21, Issue #2, February 2014

# **Topics for 2014 with Descriptions**

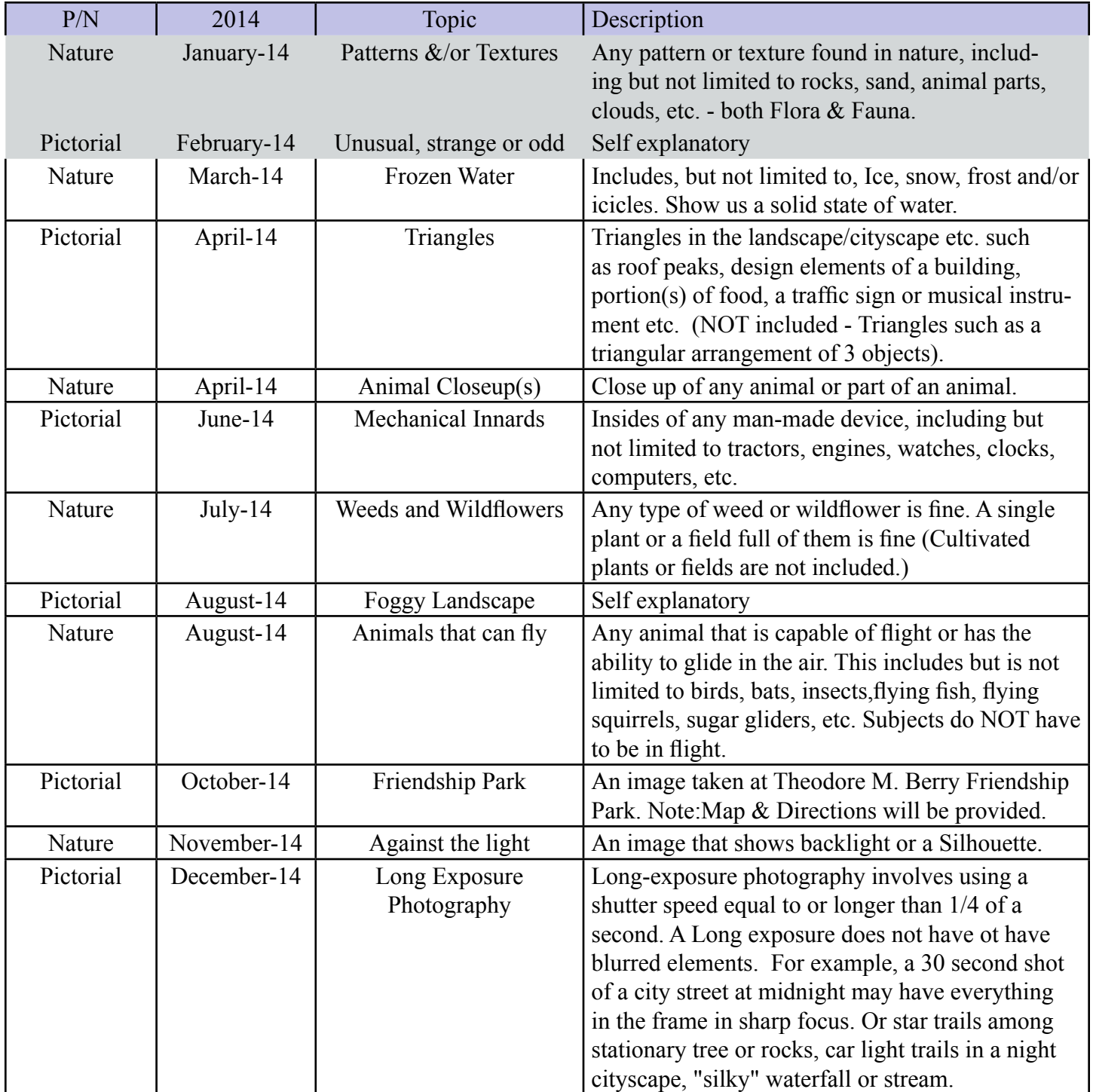

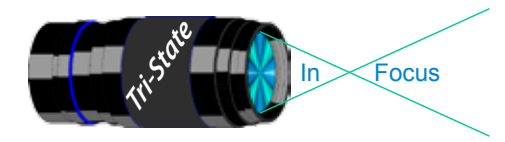

In www.tristatephotographicsociety.com

Volume 21, Issue #2, February 2014

#### **Directions to Friendship Park**

Located on 1135 Eastern Ave. Cincinnati

from the Campbell County Cooperative Extension Service Office (where we have our meetings) Summary: 7.2 miles

- 1. Depart 3500 Alexandria Pike, Newport, KY 41076 [3500 Alexandria Pike, Newport, KY 41076] on US-27 [SR-1998] (North) 0.6 mi
- 2. Keep RIGHT onto I-471 5.8 mi
- 3. Entering Ohio
- 4. At exit 6A, turn RIGHT onto Ramp 153 yds
- 5. Keep LEFT to stay on Ramp 0.1 mi
- 6. Turn LEFT (South) onto E 3rd St 109 yds
- 7. 9Bear LEFT (South-East) onto Eggleston Ave, then immediately turn LEFT (North-East) onto US-50 TRUCK [US-52] 0.6 mi
- 8. Arrive 1135 Eastern Ave, Cincinnati, OH 45202 [1135 Eastern Ave, Cincinnati, OH 45202]

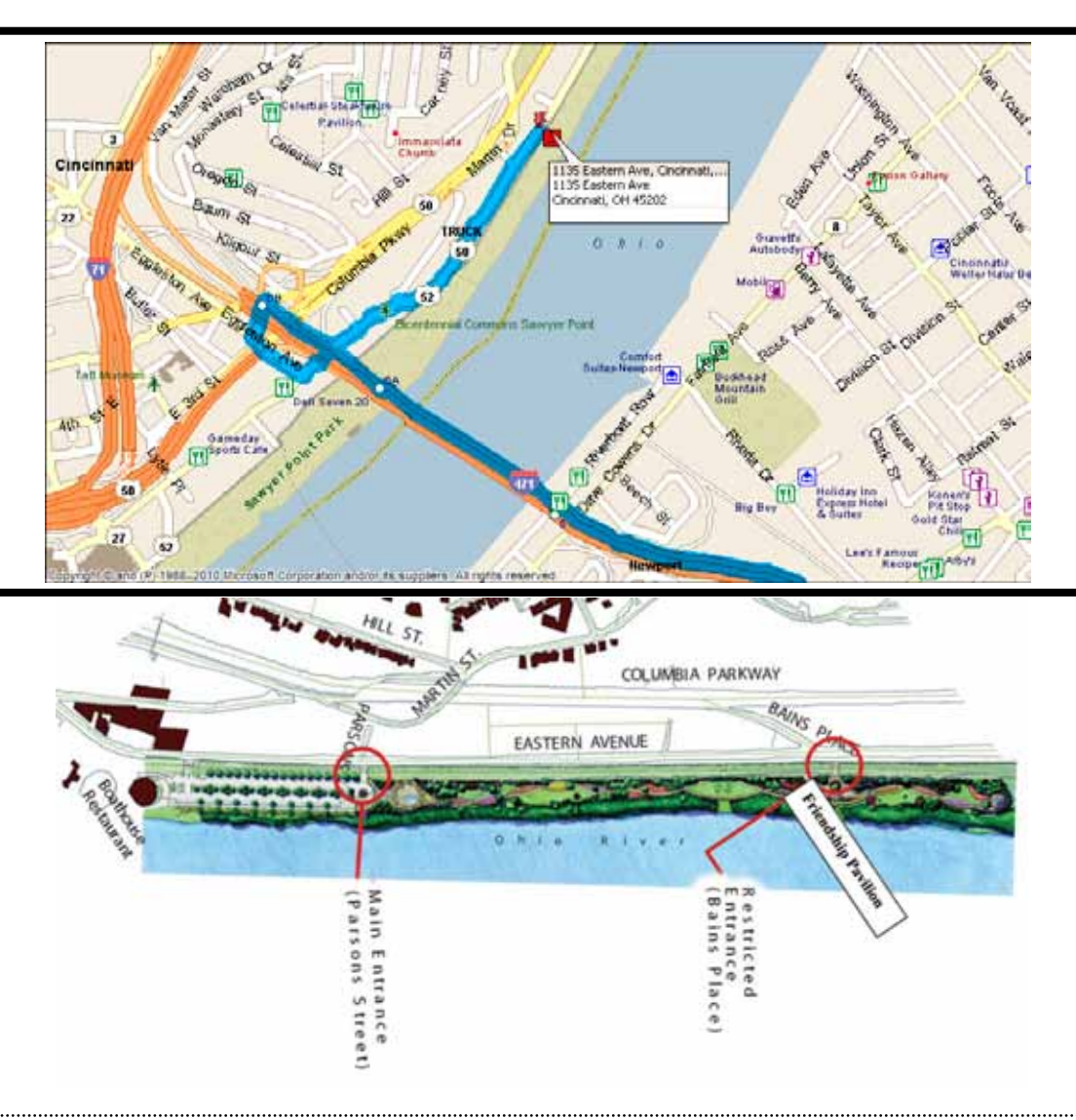

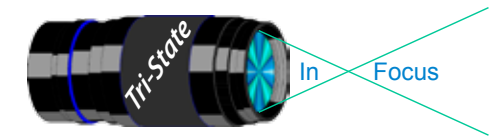

In www.tristatephotographicsociety.com

Volume 21, Issue #2, February 2014

### **February 2013 Meeting Dates:**

Friday, February 07, 2013 - Pictorial - 1st Friday Campbell County Extension Service Office. Time: 7:00 pm

Friday February 21, 2013 - Nature - 3rd Friday Campbell County Extension Service Office. Time: 7:00 pm

### **March 2014 Meeting Dates:**

Friday, March 07, 2014 - Pictorial - 1st Friday Campbell County Extension Service Office. Time: 7:00 pm

Friday March 21, 2014 - Nature - 3rd Friday Campbell County Extension Service Office. Time: 7:00 pm

## *Editor's Note:*

*Deadline for the Next Issue - March 2014 Monday, March 3, 2014.* 

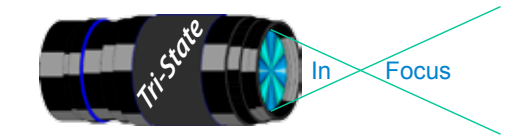

#### **Website:**

http://www.tristatephotographicsociety.com/

#### **Facebook:**

http://www.facebook.com/pages/Tri-State-Photographic-Society-Photo-Club-NKyCincinnati-Area/262631450437635?sk=wall&filter=1

#### **PSA:**

http://www.psa-photo.org/

#### ن ڪاري جان ڪاري آهي.<br>سان ڪاري جان ڪاري **E-mail Address Change Reminder.** If you change your e-mail address there are lots of people to notify, and it is easy to forget someone who needs to know your new address. Remember to let Bob Ihrig (rdihrig@fuse.net) know of any address change so he can update this on

the ListServ. Please put "Tri-State" in the subject box. 

### **2014 Tri-State Officers & Chairpersons**

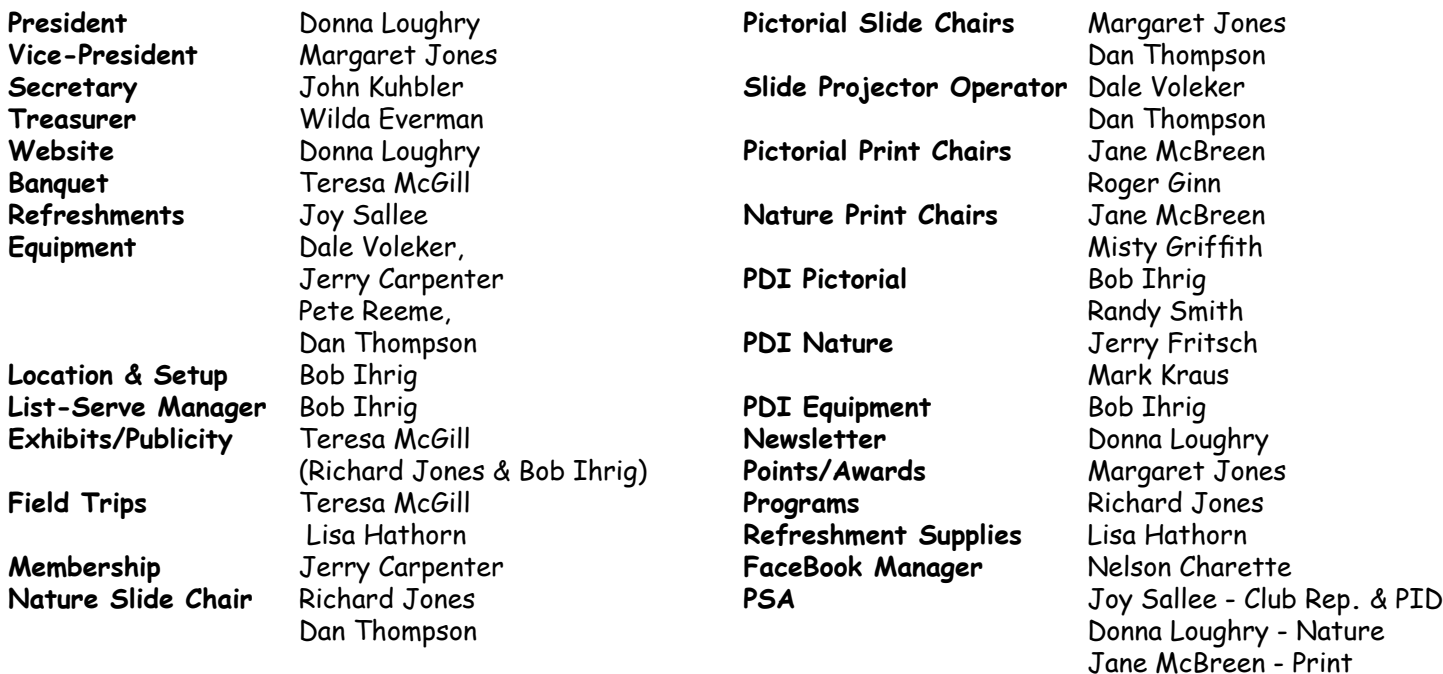